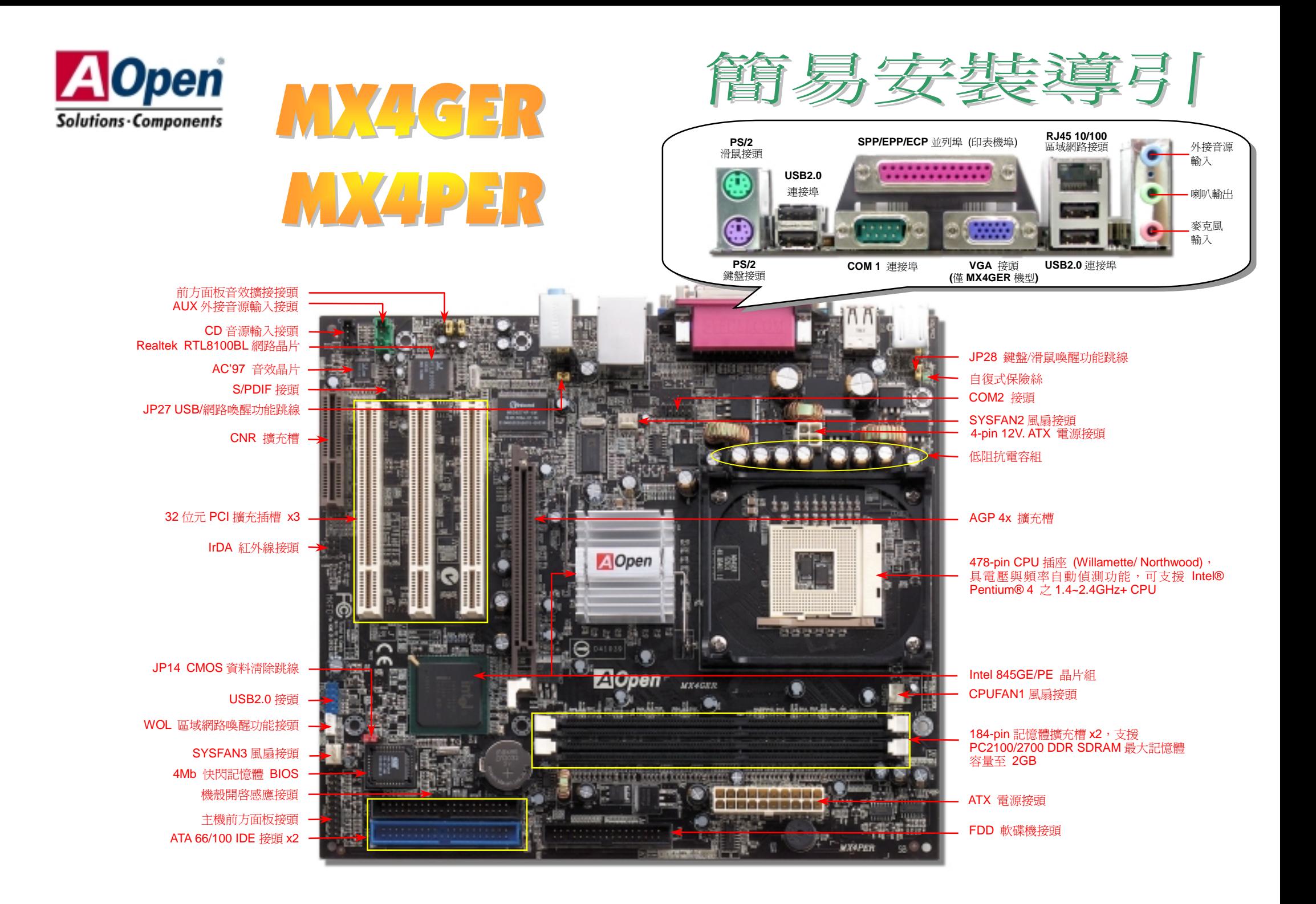

在您開始之前

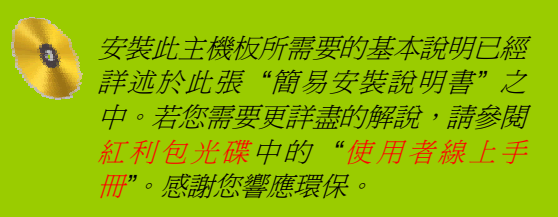

### *1. JP14* 清除 *CMOS* 資料

您可以利用此跳線清除 CMOS 所儲存之資料並還原系統內定<br>値。欲清除 CMOS 資料,請依下列步驟: **1.** 關閉系統電源並拔下 AC 電源插頭。 **2.** 將 ATX 電源線從 PWR2 接頭上移除。 **3.** 將 JP14 之第 2-3 腳相連接,並維持數秒鐘。 **4.** 將 JP14 回復至第 1-2 腳連接狀態。 **5.** 將 ATX 電源線接回 PWR2 接頭。 。<br><br>要<mark>要訣: 何時需清除 CMOS</mark> 之設定? **要訣:** 何時需淸除 CMOS<br>1. *超頻後無法開機*... Pin 1  $\bullet$   $\circ$   $\circ$  $\circ \circ$ 

一般狀態 (預設值)

清除資料

- 1. *超頻後無法開機…*<br>2. *忘記系統開機密碼…*<br>3. *故障排除時…*
- 

*2.* 連接 *ATX* 電源

主機板上的 ATX 電源使用下列圖示之 20 腳位及 4 腳位接頭。請在連接電源線時注意正確的接頭方向。我<br>們強烈建議您先連接 4 腳位的接頭,再連接 20 腳位的接頭。

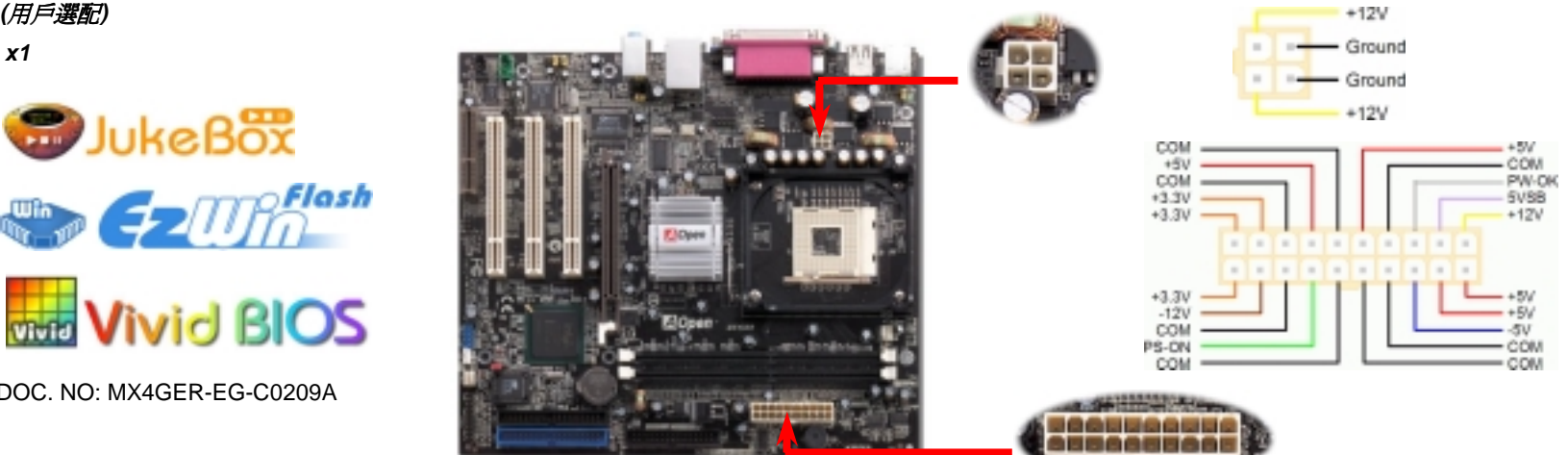

<del>3. <u>2. 忘記系統開機密碼</u><br>簡易安裝導引 x1</del><br>簡易安裝導引 x1 3. 故障排除時…

 *80-*<sup>蕊</sup> *IDE* 排線 *x1* 軟碟機排線 *x1* 註冊卡 *x1* 紅利包光碟片 *x1*  **ママスタ SO-蕊IDE 排線 x1**<br>
■ 軟碟機排線 x1<br>
は冊卡 x1<br>
は和利包光碟片 x1<br>
S/PDIF 音源線 x 1 (用戶選配)<br>
CPU 插座散熱模組 x1<br>
VO <sup>機板</sup> x4  *CPU* 插座散熱模組 *x1 I/O* 擋板 *x1* 

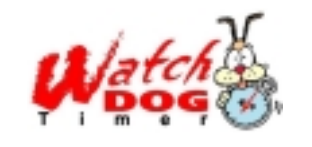

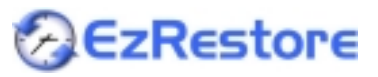

PART NO: DOC. NO: MX4GER-EG-C0209A

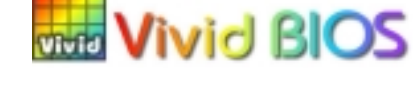

**B**JukeBox

### *3.* 安裝 *CPU*

.<br>此插座只適合 Intel 所推出的最新 Micro-FC-PGA2 包裝 CPU。其他規格的 CPU 無法安裝。

### CPU 插座固定桿

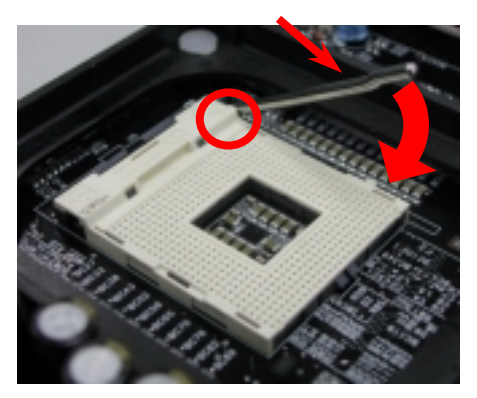

- 1. 將 CPU 插座固定桿拉起<sup>至</sup> <sup>90</sup> 度角位置。
- 2. 在 CPU 第一腳處有一金色三角形記號,<br>將第一腳對準 CPU 插座上之缺腳記號,<br>然後將 CPU 插入插座中。 將第一腳對進 CPU 插座上之缺腳記號,
- 3. 確實壓回 CPU 插座固定桿及完成 CPU<br>安裝。

備註*:* 假使您沒有將 *CPU* 第一腳與缺 備註: 假使您沒有將 CPU 第一腳與缺<br>角記號確實對準,在安裝時可能將會損 *角記號確實對準,在安裝時可能將會損*<br>*壞 CPU。* 

### *4.* 安裝 *CPU* 及系統散熱風扇

<del>ー・タ表 OI O 次 ホルJJX ホルコ</del><br><br>將 CPU 風扇接頭插入 3 針的 CPUFAN1 接頭上。如果您的機殼上有安裝風扇,請將接頭插 在 **SYSFAN2** 或 **SYSFAN3** 接頭上。

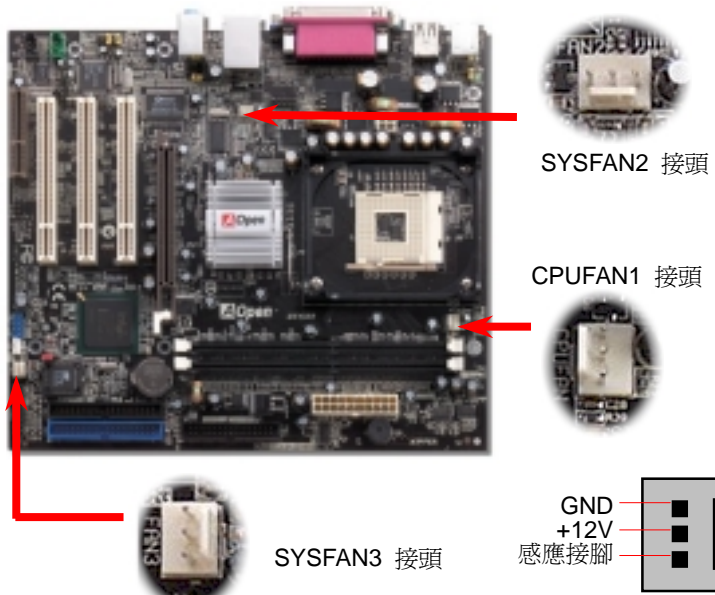

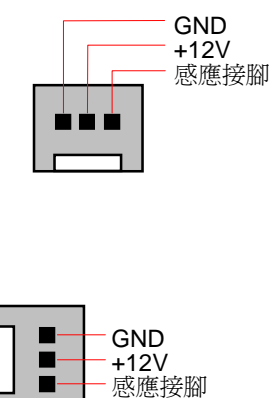

<sup>備</sup>註*:* 部分 *CPU* 風扇 │<br><mark>備註</mark>:部分 CPU 風扇 │ │<br>並沒有轉速感應接 並沒有轉速感應接<br>腳,所以無法使用風扇<br>轉速監控之功能。

**5. 設定 CPU 電壓及頻率**<br>設定 CPU 核心電壓<br>此主機板支援 CPU VID 功能,可以自動偵測 CPU VID 信號以產生正確的 CPU 核心電壓。<br>設定 CPU 頻率<br>此主機板具有 CPU 免跳線設計,您可以經由 BIOS 設定畫面設定 CPU 頻率,因此不需要使 此主機板具有 CPU 免跳線設計,您可以經由 BIOS 設定書面設定 CPU 頻率,因此不需要使 <del>…」後</del>板具有 CPU 免跳線設計,您可以經由 BIOS 設定畫面設定 CPU 頻率,因此不需要使<br>用任何的跳線或是開關。預設値為 "表格選擇模式" (table select mode)。您可以經由 "CPU<br>Host/SDRAM/PCI Clock" 調整 FSB 設定値作超頻。

## *BIOS* 設定 *>* 頻率 */* 電壓控制 *> CPU*  <sup>時</sup>脈設定

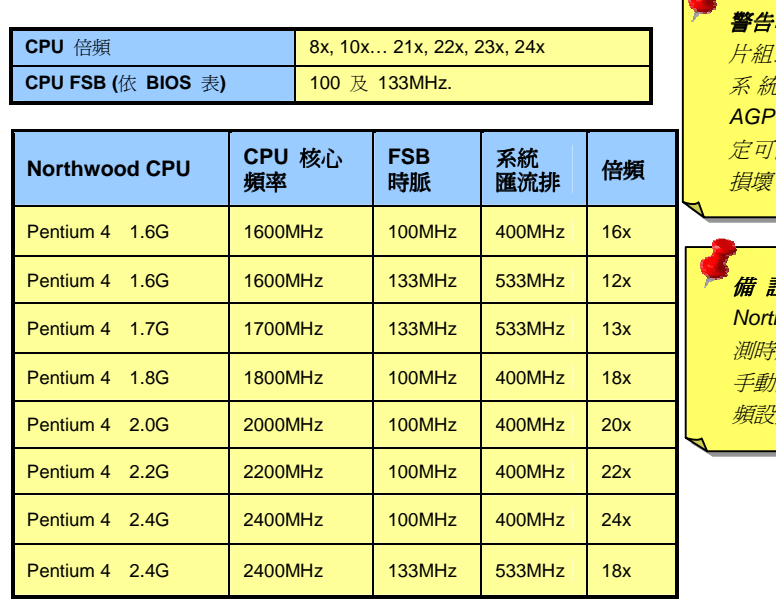

: Intel 845GE/PE **晶** <mark>警告: Intel 845GE/PE 晶</mark><br>片組最大可支援 533MHz<br>*系 統 匯 流 排 及 6*6MHz 系 統 匯 流 排 及 66MHz<br>AGP 時脈,更高的時脈設<br>定可能會造成嚴重的系統<br>損壞。

備 註 *:* <sup>由</sup> 於 最 新 的 *thwood CPU 會自動值* **備 註** : 由 於 最 新 的<br>Northwood CPU 會自動偵<br>測時脈倍頻,所以您將無法<br>手動調整 BIOS 中的時脈倍<br>頻設定値。

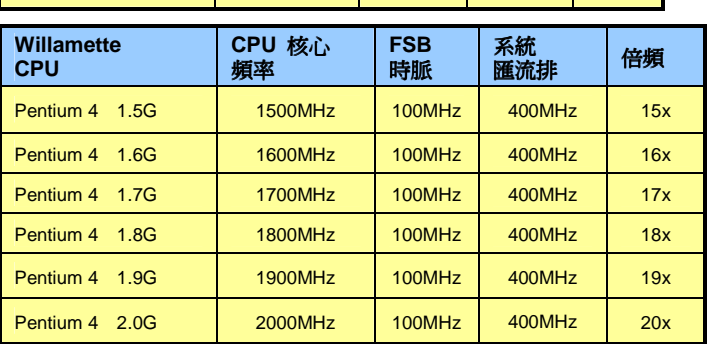

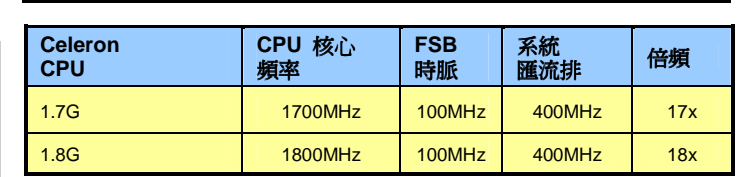

### 第 *<sup>2</sup>*

<sup>組</sup> *USB2.0* 接頭 本主機板支援<sup>6</sup> <sup>個</sup> USB 連接埠,用於連接 USB <sup>介</sup>面的各種裝置如:滑鼠、鍵盤、數據 -<br>本主機板支援 6 個 <u>USB</u> 連接埠,用於連接 USB 介面的各種裝置如:滑鼠、鍵盤、數<br>機、印表機等。其中 4 個 USB 連接埠位於 PC99 彩色背板上。請用適當的排線將 USB 據<br>裝 機、印表機等。其中 4 個 USB 連接埠位於 PC99 彩色背板上。請用適當的排線將 USB 裝<br>置連接至主機背板或前方機殼上。

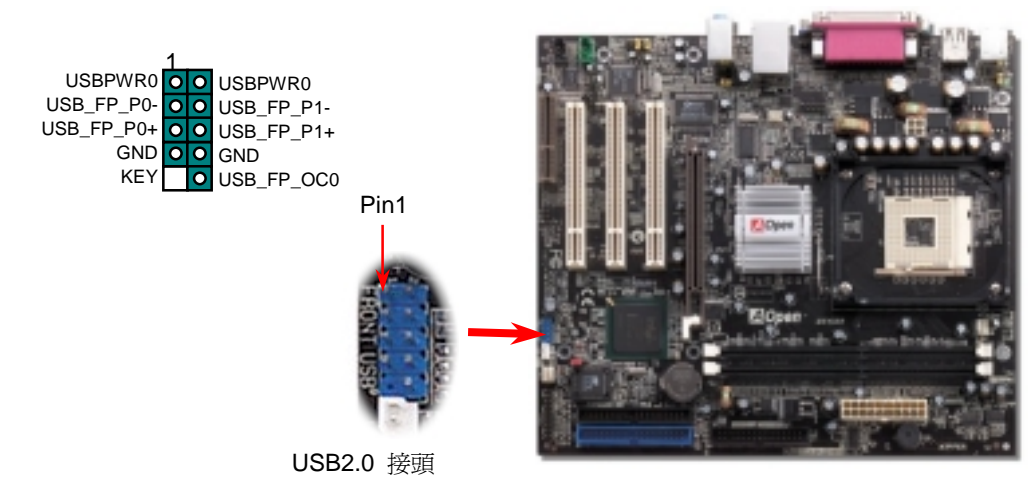

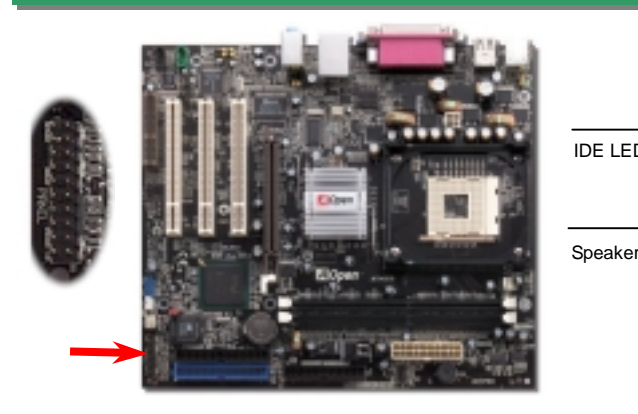

將電源指示LED, Keylock 鎖鍵, PC 喇叭, 電源及 Reset 重置開 關之接線分別連接至相對之接腳。如果您在 BIOS 設定中開啓 關之接線分別連接至相對之接腳。如果您在 BIOS 設定中開啓<br>"待機模式 Suspend Mode"項目, 當系統進入待機模式時,電源 ……<br>"待機模式 Suspend Mode"項目,當系統進入待機模式時,電源<br>燈及待機指示燈將持續閃爍。<br>在您的主機前方面板上應該有一條 2 腳位的母接頭。請將它插

在您的主機前方面板上應該有一條 2 腳位的母接頭。請將它插<br>至 SPWR 電源開關的接腳上。

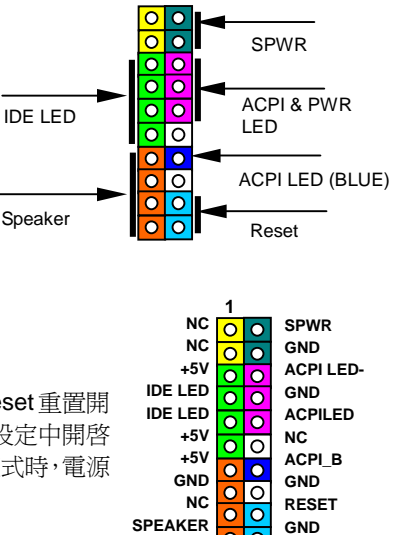

ा०

**1**

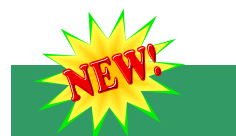

### *8. S/PDIF* 接頭

**6. 第2組USB2.0接頭**<br><br>B <br>おりの アンティング S/PDIF (SonyPhilips 数位介面) 乃是最新的語音資料傳輸介面。此介面以光纖傳輸令您印<br><br>B 是非位於 PC99 彩色背板上。請用適當的排線將 USB 裝 象深刻的高品質數位音效,它比一般的類比音效有著更佳的效果。如圖所示,通常會有兩個<br>B S/PDIF 输出接頭。其中,RCA 接頭為一般的質性影音產品中最常見的接頭。另一個則是高<br>品質的光纖輸出接頭。藉由專用

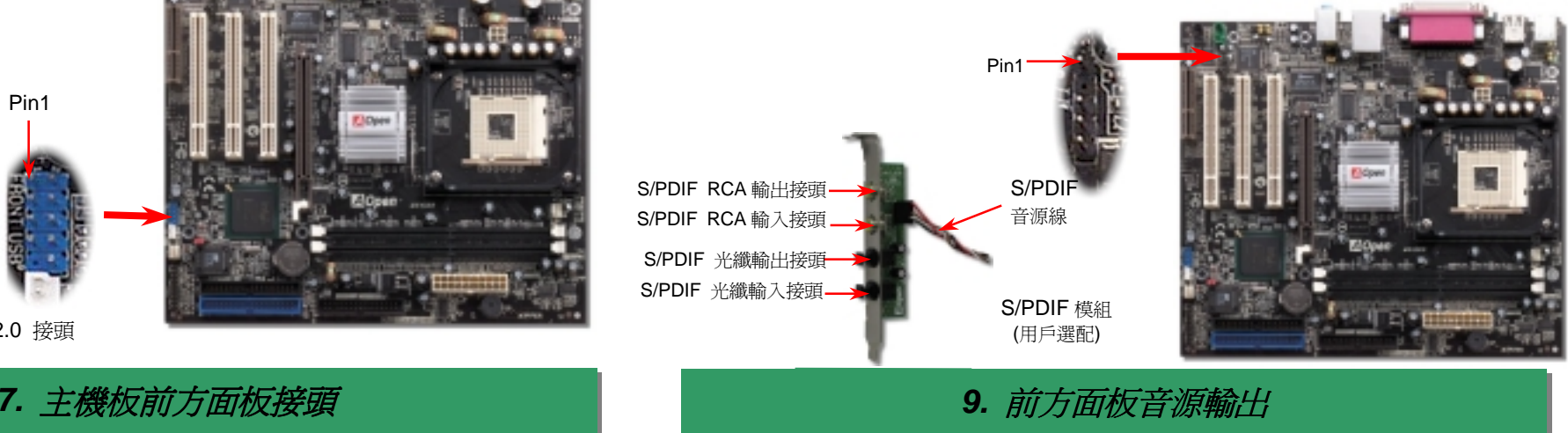

如果您的主機前方面板有音效輸出孔設計,您就可以將音效卡的輸出連接至此輸出孔。特別<sup>一</sup> 提,在您連接排線之前,請將接腳上的跳線帽移除。但如果您不打算使用前方面板音源輸出接<br>頭,則請勿移除這些黃色跳線帽。

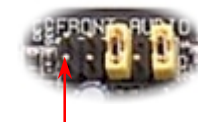

Pin 1

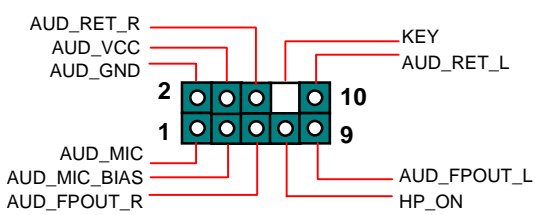

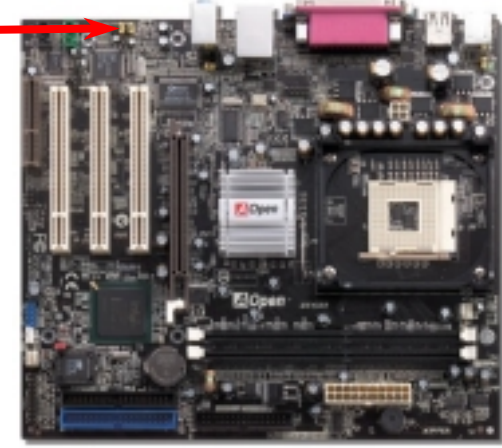

on the setting of the setting of the setting of the setting of the setting of the setting of the setting of the setting of the setting of the setting of the setting of the setting of the setting of the setting of the sett **10. JP27/28** *鍵盤/滑鼠喚醒功能跳線***<br>本主機板具有 USB 及 PS2 鍵盤/滑鼠喚醒功能。您可以調整 JP27/JP28 來開啓或關閉此功** 本主機板具有 USB 及 PS2 鍵盤/滑鼠喚醒功能。您可以調整 JP27/JP28 來開啓或關閉此功<br>能。當功能開啓時,即可直接由鍵盤按鍵/滑鼠來喚醒待命中的電腦系統。JP28 掌控第 1 組<br>USB 通道,而第 2 組 USB 通道則由 JP27 作設定。本功能預設為 "關閉" (Pin1-2),您可自 USB 通道,而第 2 組 USB 通道則由 JP27 作設定。本功能預設為 "關閉" (Pin1-2),您可自<br>行更改為 "開啓" (Pin 2-3)。請注意您必須在 BIOS 之 "Power Management Setup" 設定中將<br>USB、PS2 鍵盤及 PS2 滑鼠設定打開才可以使用此功能。 行更改為 "開啓" (Pin 2-3)。請注意您必須在 BIOS 之 "Power Management Setup" 設定中將

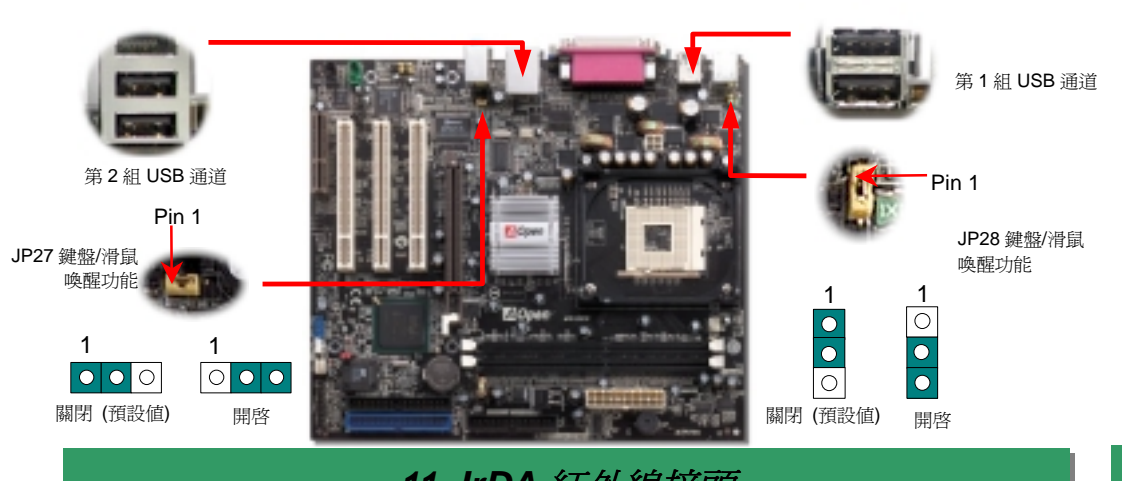

" Z MAJUTT TO TO TO TU 2<br>"CASE OPEN" 接頭可提供機殼開啓感應功能。您可以在 BIOS 設定選單中開啓此功能後,以專<br>用排線來連接機殼中的感應器至 "機殼開啟感應接頭"。當感應器偵測到光線或是機殼開啓時,系 ここと、「2.3<sub>.3</sub>.3」と以<sub>め減り行为。</sub><br>用排線來連接機殼中的感應器至"機殼開啓感應接頭"。當感應器偵測到光線或是機殼開啓時,系<br>統便會發出警告聲。目前僅有較特殊的機殼搭配此種感應器,否則您需要另外購買感應器,安裝<br>於機殼上才能使用此功能。

## *11. IrDA* 紅外線接頭 *13.* 內建 *10/100 Mbps* 區域網路功能

Pin 1

感應接腳 GND

主機板內建之 Realtek 8100BL 控制晶片是個高度整合式平台區域網路連接器,可提供 10/100M<br>乙太網路介面給辦公及個人使用。乙太 RJ45 接頭位於 USB 接頭的上方,其旁邊有兩個 LED 燈, 主機板內建之 Realtek 8100BL 控制晶片是個高度整合式平台區域網路連接器,可提供 10/100M<br>乙太網路介面給辦公及個人使用。乙太 RJ45 接頭位於 USB 接頭的上方,其旁邊有兩個 LED 燈,<br>綠燈為連線狀態,燈亮表示已連上網路,閃爍表示正在傳輸資料;而黃燈爲傳輸狀態,亮起時表<br>示正在以 100Mbps 模式傳送資料。您可以經由 BIOS 畫面設定或取消此功能。 乙太網路介面給辦公及個人使用。乙太 RJ45 接頭位於 USB 接頭的上方,其旁邊有兩個 LED 燈,<br>綠燈為連線狀態,燈亮表示已連上網路,閃爍表示正在傳輸資料;而黃燈為傳輸狀態,亮起時表<br>示正在以 100Mbps 模式傳送資料。您可以經由 BIOS 書面設定或取消此功能。

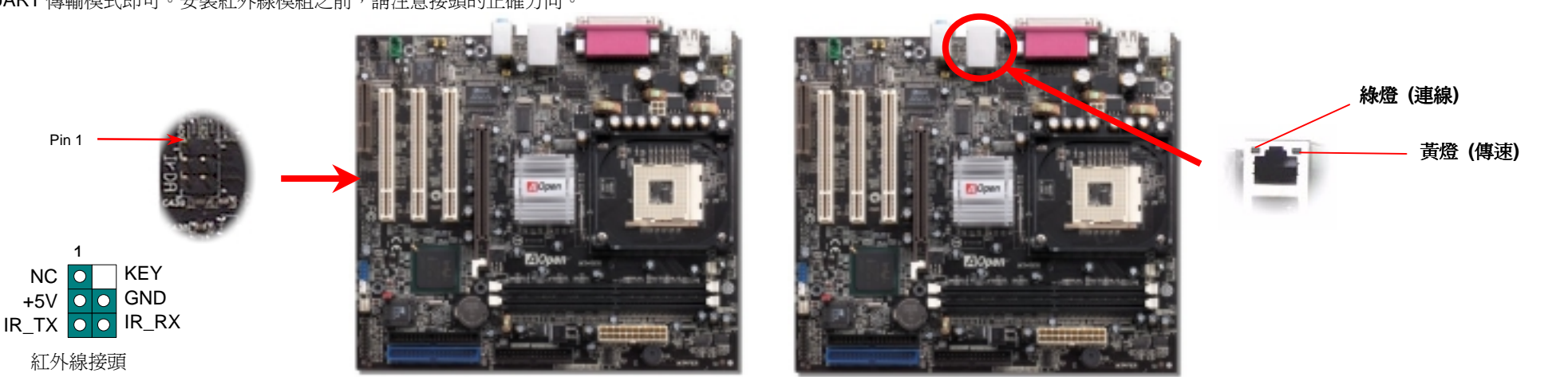

1

 $\overline{\bigcirc}$ 

lrDA 紅外線傳輸功能可以在 BIOS 畫面中設定。只要接上紅外線傳輸模組並搭配適當的應用程<br>式,如 Laplink 或 Windows 95 中的直接電纜線連線程式,您的電腦即可和筆記型電腦、PDA m功能可以在 BIOS 畫面中設定。只要接上紅外線傳輸模組並搭配適當的應用程<br>或 Windows 95 中的直接電纜線連線程式,您的電腦即可和筆記型電腦、PD*l* 或印表機等設備以紅外線互傳資料。此接頭可支援 HPSIR (115.2Kbps, 2 公尺) 及 ASK-I R (56Kbps) 等紅外線傳輸標準。 或印表機等設備以紅外線互傳資料。此接頭可支援 HPSIR (115.2Kbps, 2 公尺) 及 ASK-IR<br>(56Kbps) 等紅外線傳輸標準。<br>欲使用此功能,請將紅外線傳輸模組連接在 **IrDA** 接頭上,在 BIOS 中開啓紅外線傳輸功能之後,

IrDA 紅外線傳輸功能可以在 BIOS

欲使用此功能,請將紅外線傳輸模組連接在 IrDA 接頭上,在 BIOS 中開啓紅外線<br>選擇 UART 傳輸模式即可。安裝紅外線模組之前,請注意接頭的正確方向。

**Del** 

**14.** *啓動電腦並載入 BIOS 設定***<br>14.** *啓動電腦並載入 BIOS 設定***<br><sub>機自我檢測試, Power-On Self Test) 畫面、按下<Del> 鍵進入 BIOS 設定程式。 <sub>選擇 "Load Setup Defaults" 載入預設之 BIOS 最佳設定値。**</sub></sub>

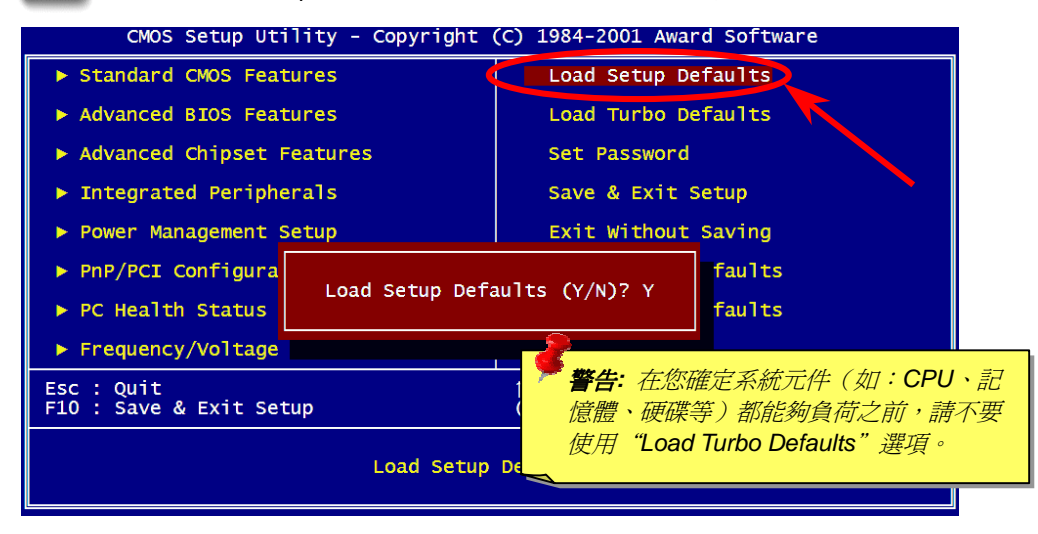

 $\frac{45. \textit{d} \pm \textit{d} \pm \textit{d} \pm \textit{d}}{25. \textit{d} \pm \textit{d} \pm \textit$ 

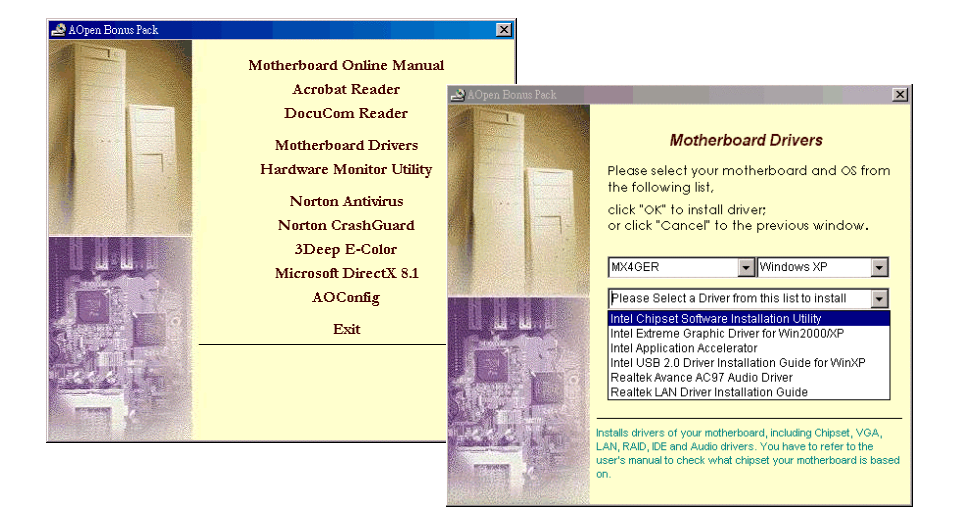

### *16.* 安裝內建之音效晶片驅動程式

此主機板內建 AC97 CODEC 音效控制器。您可以在紅利包光碟的自動安裝程式中找到此<br>音效晶片之驅動程式。此驅動程式可支援 Windows 98SE 或更高的 Windows 版本。

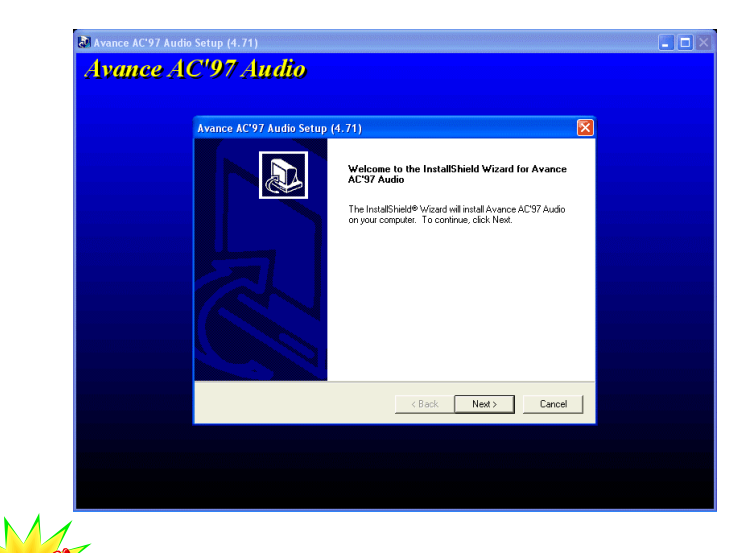

*15.* 建碁紅利包光碟片 *17. BIOS* 升級 您可以依照下列步驟使用 EzWinFlash 進行 BIOS 升級。<sup>而</sup>我們強烈建議您在升級之前先關 閉所有的應用程式。

- 閉所有的應用程式。<br>1. 從本公司的官方網站 (如:<u>http://english.aopen.com.tw</u>) 下載新版本 BIOS 的 zip 壓<br>縮檔。在 Windows 環境下以 WinZip (<u>http://www.winzip.com</u>) 等共享軟體將壓縮檔解<br>開 (例如: WMX4GER102.ZIP)。
	- 2. 將解開的檔案存到一個目錄中。例如: WMX4GER102.EXE & WMX4GER102.BIN
	- 3. 雙擊 WMX4GER102.EXE,EzWinFlash 會自動偵測您的主機板型號及 BIOS 版本。<br>如果您下載的 BIOS 版本不符,則不允許您進行更新的步驟。
	- 4. 您可以由主選單更換語言訊息,然後點選 [Start Flash] 進行 BIOS 更新步驟。
	- 5. EzWinFlash 會自動完成接下來的步驟,最後會出現一個對話盒詢問您是否重新啓動<br>Windows。此時請回答 [是]。
- 6. 重新啟動電腦並按<sup>下</sup> <Del> 鍵進<sup>入</sup> BIOS 設定,選<sup>擇</sup> "Load Setup Defaults" <sup>及</sup> "Save & Exit Setup" 之後,<sup>即</sup>大功告成! 我們強烈建議您<sup>勿</sup><sup>在</sup> **FLASH** <sup>程</sup>式進行 **BIOS** <sup>更</sup>新時關閉電源或執行任何軟體程式。

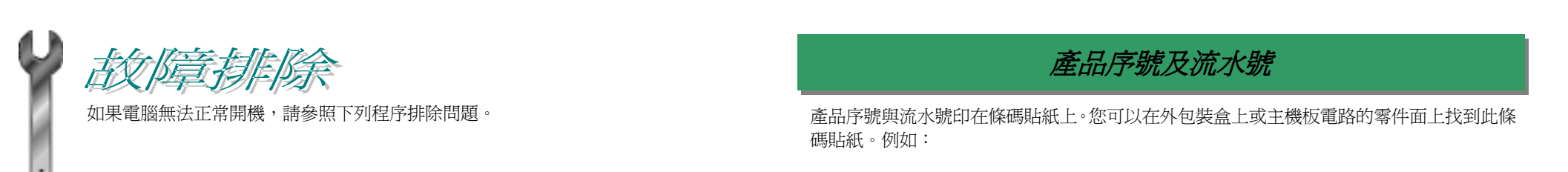

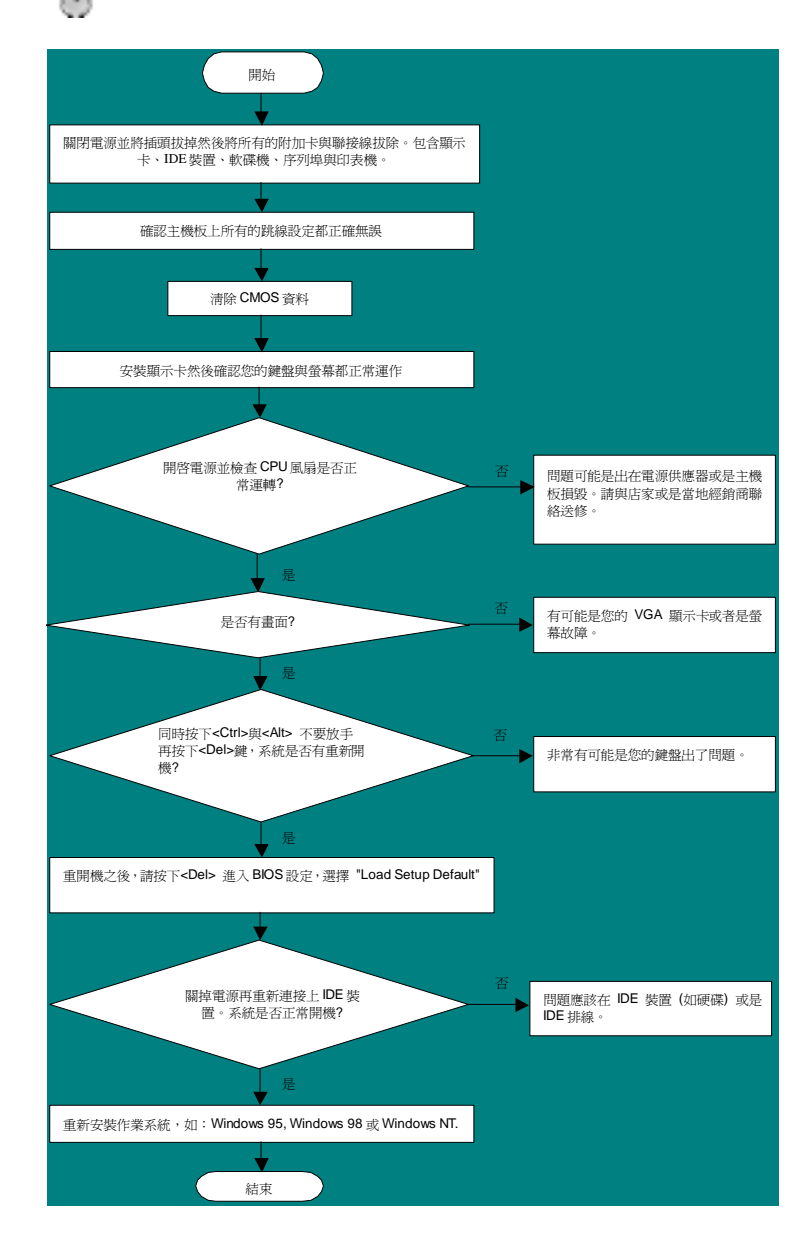

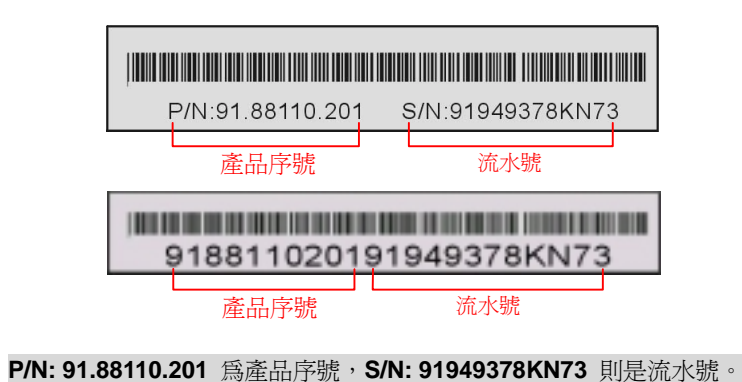

產品名稱<sup>及</sup> *BIOS* <sup>版</sup><sup>本</sup> 產品名稱<sup>與</sup> BIOS <sup>版</sup>本可以在開機自我測試 (POST) 的畫面左上角找到。<sup>如</sup>下圖所示:

**MX4GER R1.02** Aug. 01. 2002 AOpen Inc.

Award Plug and Play BIOS Extension v1.0A Copyright © 2002, Award Software, Inc.

**MX4GER** 為主機板產品名稱,**R1.02** 為BIOS版本。

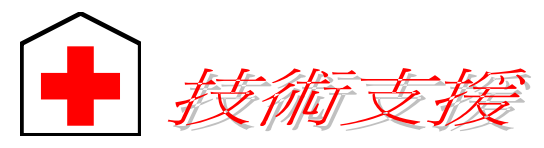

**, 2008年 , 2008年 , 2008年 , 2008年 , 2008年 , 2008年 , 2008年 , 2008年 , 2008年 , 2008年 , 2008年 , 2008年 , 2008年 , 2008年 , 2008年 , 2008年 , 2008年 , 2008年 , 2008年 , 2008年 , 2008年 , 2008年 , 2008年 , 2008年 , 2008年 , 2008年 , 2008年 , 20** 

# *再次感謝您的配合。*<br>建基 AOpen 技術支援服務部 敬上

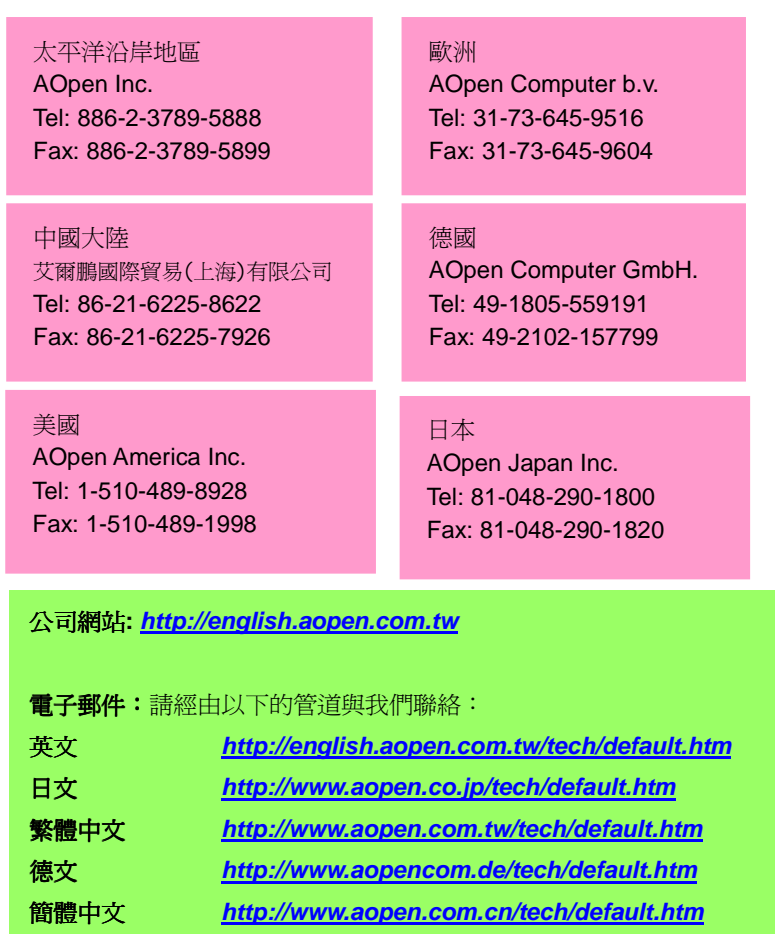

線上手冊**:** 請細心地查閱使用手冊,並確定所有的跳線設定與安裝程序是正確 <sup>無</sup>誤的。 **<sup>1</sup>** *http://www.aopen.com.tw/tech/download/manual/default.htm*

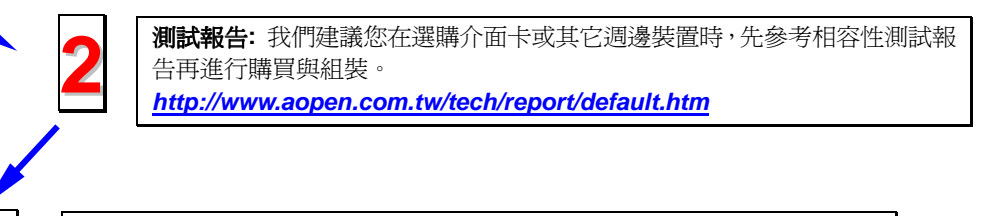

常見問題與解答**:** <sup>最</sup>新的"常見問題與解答" 可能已經包含了您問題的解決<sup>方</sup> 法。

*http://www.aopen.com.tw/tech/faq/default.htm*

<sup>下</sup>載軟體**:** 請在網站上<sup>取</sup>得最新的 BIOS 與驅動程式訊息。 *http://www.aopen.com.tw/tech/download/default.htm*

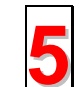

**3**

<sup>新</sup>聞群組**:** <sup>由</sup>電腦玩家所組成的新聞群組,歡迎您加<sup>入</sup>問題討論、從中學習<sup>成</sup> <sup>長</sup>及分享心得。

*http://www.aopen.com.tw/tech/newsgrp/default.htm*

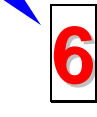

**4**

**● <sup>輸給各地經銷商:</mark>經銷商最為了解您的軟硬體設定組態,更能提供您詳盡的建**<br>■ 議與技術支援服務,當您的電腦發生問題時,請別忘了先洽詢您當初購買的經<br>(1) 銷商。售後服務是您日後再次向他們購買產品時的重要參考指標。</sup>

與我們聯絡: 來<sup>函</sup>或來電時,請告知詳盡的系統組態與問題情況。若能提供<sup>您</sup> **<sup>7</sup>** <sup>的</sup>產品序號、流水號<sup>及</sup> **BIOS** <sup>版</sup>本將更有利於問題釐清與排除。